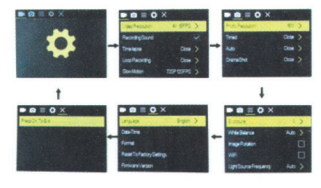

Press the OK Button to enter the settings menu. Repeatedly press the Power/Mode

Button to cycle through options and press the OK Button to select desired option.

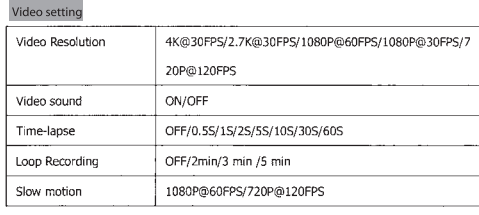

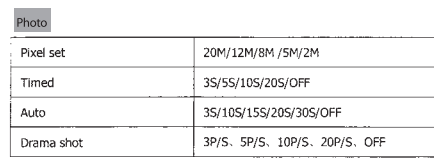

 $\overline{\phantom{a}}$ 

enter the APP NTK Cam interface.

show the WIFI icon, SSID: \*\*\*\*\*\*\*\*, PWA2: \*\*\*\*\*\*\*\*.

to find a new set of WIFI name of the network,

Englis

MP4

20M/14M/12M/8M/5M

Micro SD UP TO 64GB

Picture mode Single/timer / (25/55/105) / Continuous shot

2, The open WIFI function

MAC: \*\*\*\*\*\*\*\*\*\*\*\*\*

performed.

 $1CD$ 

LENS

Language

video

video format

compression

Memory

format Photo

# **Playback**

Playing back video and photos

1, verify the camera is in playback menu 2, press up or down button to select file, press OK button to playback video

# Battery

1, install and remove the battery

- a. down upon battery cover can be open it.
- b. according to the battery label plus or minus sign and the direction of the arrow, right

put the battery into the camera, until the installation in position.

c. take out battery, push away the battery cover can take out the battery

2, charge

a. connect the computer or the power adapter can be recharged.

b. directly to the car charger can be recharged in the car.

c. can charge while video function.(inside the function table Settings required to open

the car mode)

d. power off can be charged.

### CAMERA WIFI APP

1, Download the APP client and install it to the smart phone, which displays the NTK Cam application icon after installation. Apple WLAN, direct search NTK Cam click install. After the installation of the mobile phone interface will appear a APP application icon. Click to

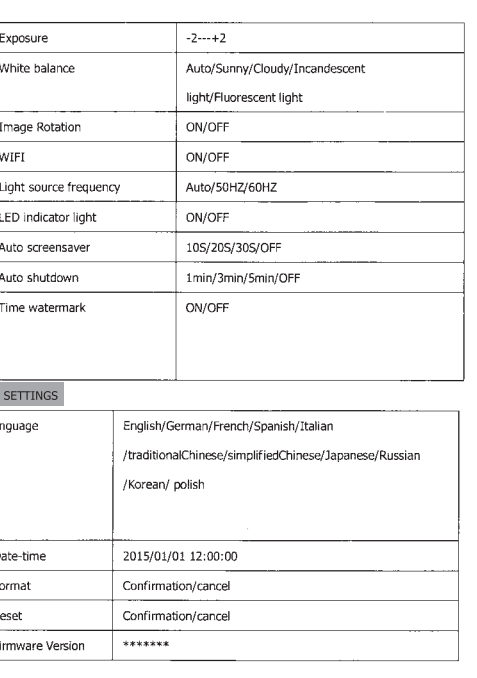

a. Select the "WIFI" menu, press "OK" button to enter, select "open", the screen will

b. click the UP button to return. At this time to open the phone to set the WIFI function,

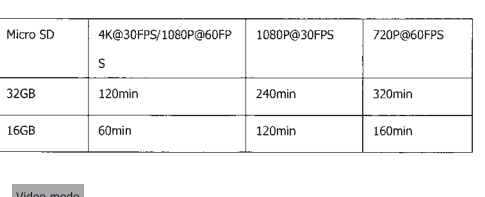

### Video mode

1. To record video. Verify the camera is in Video mode. 2, If the Video icon's a wind with a screen is showing, press the OK key to start video, at the same time also has the blue icon

3, Click the OK button again to stop the video, also the blue icon

Picture mode 1, To take picture, Verify the camera is in picture mode.

2, If the picture icon<sup>"</sup> • on screen is showing, press the OK key to take pictures.

## Slow motion

1, To record slow motion video, Verify the camera is in slow motion mode.

2. If the slow motion Video icon" Wall on screen is showing, press the OK key to start video, at the same time also has the blue icon

Time-lapse 1, Enter the setting menu, open this function, return to video mode.

2, If the slow motion Video icon"  $\mathbf{O}$ " on screen is showing, press the OK key to start video, at the same time also has the blue icon

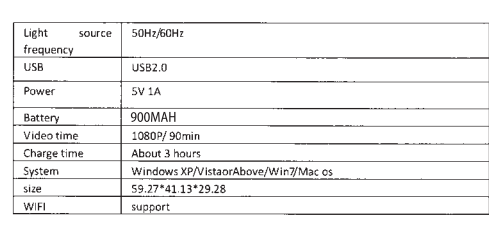

# **Action Camera**

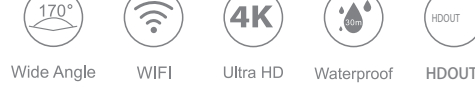

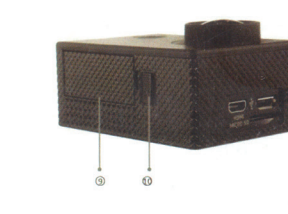

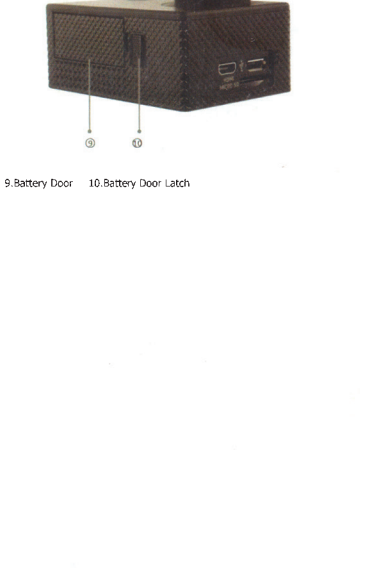

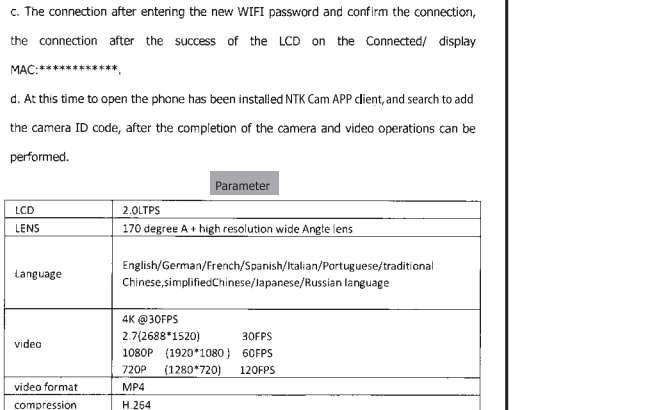

## Warning

- 1, Keep it safe from falling and dropping
- 2, Keep it distance from any strong magnetic interference objects like electrical machine
- to avoid strong radio waves that might be damaging the product and affect the sound or image quality.
- 3, Don't expose the product directly to high temperatures and strong sunlight
- 4. We recommend using high quality Micro SD Card for the best results.
- 5, Don't place your Micro SD card near strong magnetic objects to avoid data error.
- 6, In case of overheating, unwanted smoke or unpleasant smell from the device, unplug
- it immediately from the power outlet to prevent hazardous fire.
- 7, Keep it safety from children while on charging.
- 8 Stored the device in a cool, dry and dust free location

#### **Product features**

- With a water proof casing, allowing you to film 30 meters under water scene.
- HD screen display for convenient videos and image playback
- · Detachable battery for easy replacement and help extend product lifespan
- · Record videos while charging
- . HD 16 Megapixel wide angle lens
- $\bullet$  HDOUT

 $\bullet$  .

- Web Camera
- Supports SD card memory expandable up to 64GB (Maximum)
- Supports multiple video recording formats: 4K/2K/1080P/720P/ WVGA · Supports MP4 recording format
- 

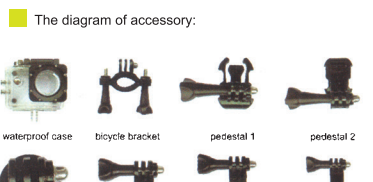

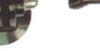

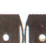

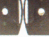

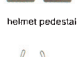

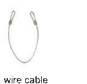

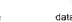

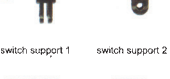

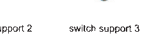

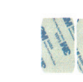

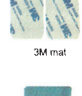

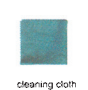

• Supports multiple photo shooting modes: Single shot & Snapper

- Video encryption enabled
- · Super lightweight, small in size

# Product structure

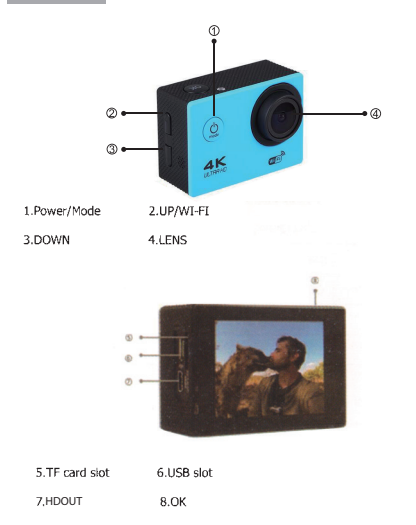

### **GETTING STARTED**

To power ON: Press the Power/Mode Button.

#### To power OFF:

Press and hold the Power/Mode Button.

#### OVERVIEW

Turn camera ON and repeatedly press the Power/Mode Button to cycle through camera modes and settings. The modes will appear in following order:

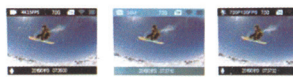

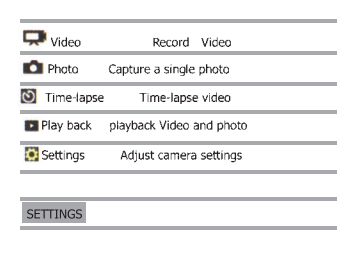

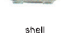

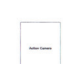

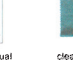

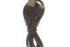

handane

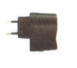

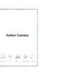

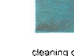

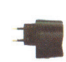

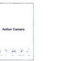

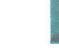

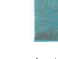

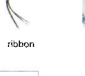

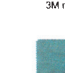

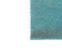

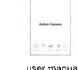

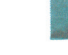

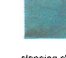

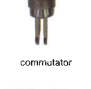

Back clin